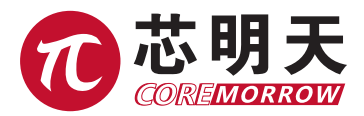

# 压电马达上位机控制软件 使用说明书

版本:V1.0 日期:2022.04

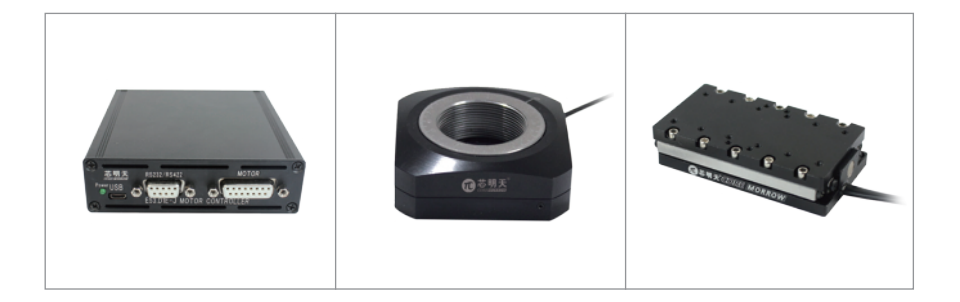

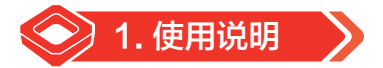

1. 选择控制接口(设备需要上电自检等操作,建议控制器开机 5 秒钟后连接硬件设备;)

(1) 串口控制或 422 控制 (USB 转 422 控制) 或者本身控制器 USB 转串口控制;

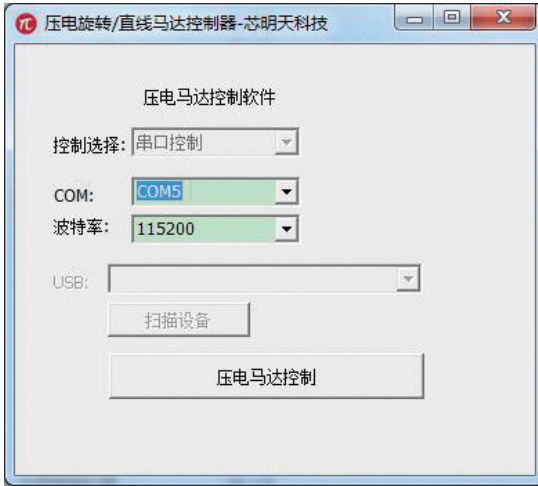

# 2. 单击压电马达控制按钮;

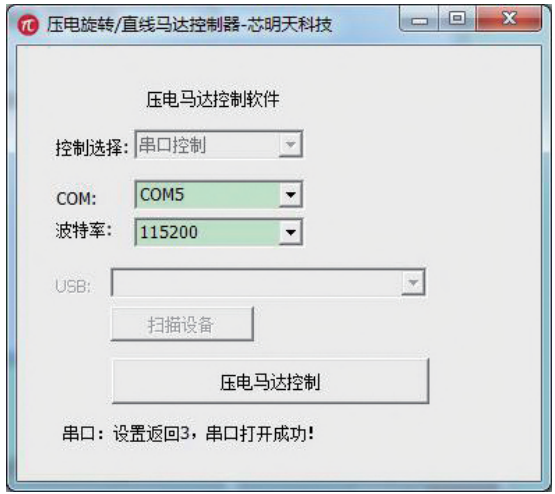

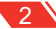

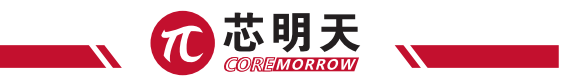

# 3. 绝对位置:

开环为例, 1000, 控制旋转马达正向运行 1000 个单位: 控制器正向运行的 1000 个单位, 同 时读取当天控制器的运行周期数;绝对位置有三个同等的控制,用于旋转或直线马达的定位使用; 闭环类似的控制单位为使用的闭环控制单位应同的读取值也是控制的单位;旋转马达是度;

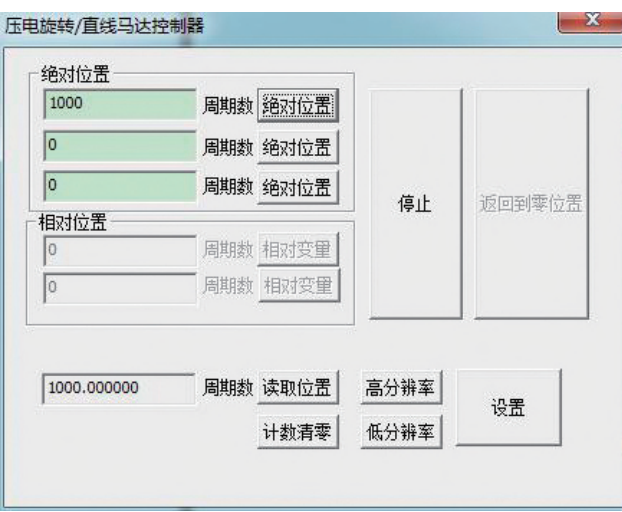

### 4. 读取位置

如果是开环控制,那么该返回当前控制器控制马达的发送的控制单位信息,单位控制单位; 如果是闭环控制,那么该返回位置为当前的实际的物理位置值,单位为选择控制的单位;

## 5. 停止

表示停止当前的压电马达的运行操作,例如,旋转在运行时,可以单击停止按钮,停止正在运行 的压电马达,同时读数位置显示现在发送的周期数或者是实际的物理位置与当前的开闭环状态有关;

## 6. 返回到零位置

表示: 返回周期数零的位置, 闭环返回到绝对零位置;

## 7. 相对变量

表示当前位置,向负方向运行 500 个控制单位; "相对变量"有两个实现两个相对变量的控制; 只有闭环才有意义;

闭环类似的控制单位为使用的闭环控制单位返回的读取值也是控制的单位;

# 8. 高分辨率

表示开环产品运行会慢点同时分辨率会高些,同时计数器周期会清零,如果是自己编辑软件也要 计数器清零,因为高低分辨率的计数机制不一样;

# 9. 低分辨率

表示开环产品运行会快点同时分辨率会低些,同时计数器周期会清零,如果是自己编辑软件也要 计数器清零,因为高低分辨率的计数机制不一样;

#### 10. 压电马达设置

(1) 设置开闭环

如图所示:下拉菜单选择开环,单击设置,完成对控制的开环设置;

下拉菜单选择闭环,单击设置,完成对控制的闭环设置;

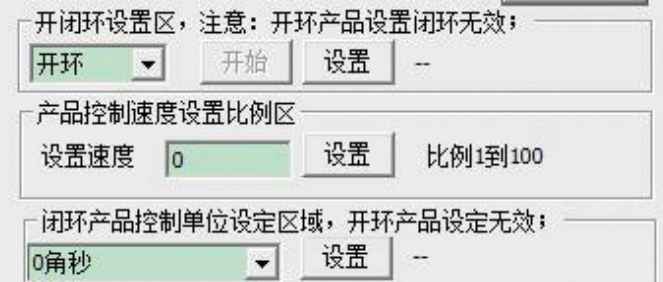

(2) 设置速度比例

这里的设置值为 1 到 100;

(3) 设置控制单位(只有在闭环的系统中才有意义)

如图所示,选择闭环的控制单位,角秒,毫弧度 微弧度 度 光栅尺 - 刻度;

单击设置,完成对控制器控制单位的设定;

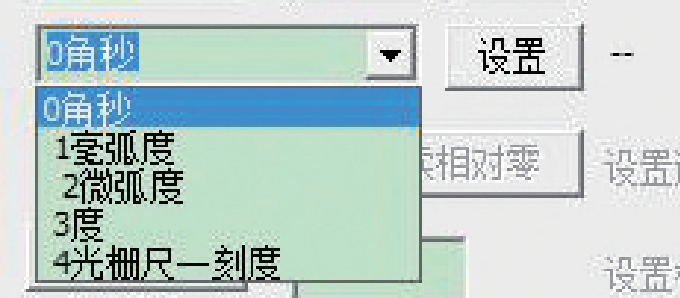

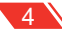

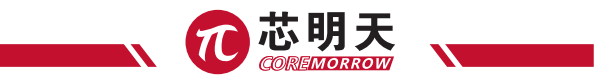

(4) 设置速度的值,小于系统最大速度就行;图示这台小于 34.476 即可;

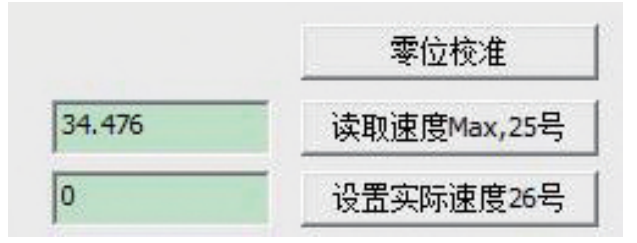

(5) 高低限会在闭环产品直线马达里面有所应用;对于开环以及旋转产品大于 360 度的产品不涉及 应用;

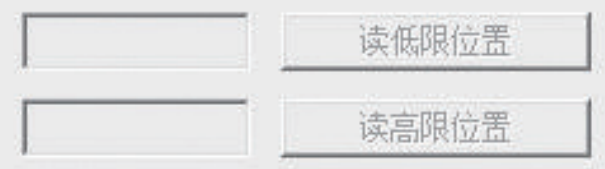

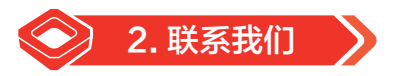

#### **哈尔滨芯明天科技有限公司**

- 总 机:0451-86268790 / 17051647888(微信同号) 传 真:0451-86267847
- 网 址:www.coremorrow.com 邮 箱:info@coremorrow.com
- 

- 
- 地 址:黑龙江省哈尔滨市南岗区学府路 191 号创业孵化产业园 I2 栋

#### **售后服务:**

邮 箱:info@coremorrow.com

#### **官方微信:**

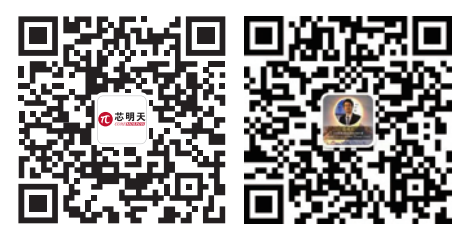